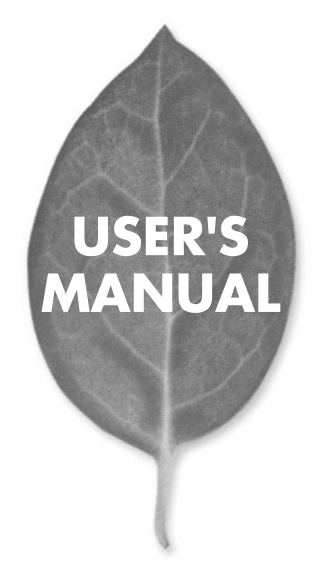

10M/100M PC Card LAN Adapter

# **FNW-3900-TX**

## PLANEX COMMUNICATIONS INC.

# **USER'S MANUAL**

10M/100M PC Card LAN Adapter

**FNW-3900-TX**

User's Manual Version 1.2 No.PMN-05-10-TS-FNW-3900-TX

<span id="page-3-0"></span>使用前に必ずお読みください

・本製品の かいしょう こうしゅう こうしゅう こうしゅう こうしゅう

# 本製品を安全にご利用いただくために

木製品のご利用に際して、以下の警告および注音をご覧いただき必ずお 守りください。これらの事項が守られないとき、「感電」「火災」「故障」 などが発生する場合があります。 これによって本製品を利用される方が負傷されたり死亡につながる恐れ

があります。また、万**一「発火」「発煙」「溶解」**などが発生した場合には 速やかに本製品の利用を中止し、弊社サポートセンターへ連絡するよう お願いいたします。

# 八 警告

#### ■設置及び保管に関して

- ・動作環境範囲外で本製品をご利用にならないでください。 節囲外の温度や湿度の環境でご利用になることで、感電、火災などの発生、また は製品の誤作動、故障などの原因となる恐れがあります。
- ・直射日光の当たる場所や暖房器具の近くで本製品をご利用にならないでくだ さい。

本製品が加熱することで、感雷、火災などの発生、または製品の誤作動、故障な どの原因となる恐れがあります。

- ・温度変化の激しい場所で本製品をご利用にならないでください。 動作範囲内の温度であっても温度変化が激しい場所でご利用することで、結露 などが原因で感雷、火災などの発生、または製品の誤作動、故障などの原因と なる恐れがあります。
- ・本製品の近くに液体が入った容器を置かないでください。 本製品に液体がこぼれることで、感雷、火災などの発生、または製品の誤作動、 故障などの原因となる恐れがあります。
- ・コンピュータの取り付け口に異物などが混入しているときは取り除いてくださ  $U<sub>2</sub>$
- コンピュータの取り付け口に異物が混入した状態で本製品を取り付けることで、 感雷、火災などの発生、または製品の誤作動、故障などの原因となる恐れがあり ます。

・本製品を分解、改造しないでください。

本製品を分解または改造することで、感電、火災などの発生、または製品の誤作 動、故障などの原因となる恐れがあります。また改造は法律で禁止されています。 ■ 取り扱いに関して

- 高温に注音してください。
- 木製品の使用中は高温になっている恐れがあります。不用音に触ると火傷の恐 れがあります.
- ・温気やほこりの多いところに保管しないでください。 温気やほこりの多いところに保管することで、感雷、火災などの発生、または製 品の誤作動、故障などの原因となる恐れがあります。
- ・木製品を重ねて設置しないでください。 本製品を重ねて設置することで製品が加熱し、感雷、火災などの発生、または 木製品の誤作動、故障などの原因となる恐れがあります。
- ・振動の多い場所や不安定な場所で本製品をご利用にならないでください。 振動の多い場所や不安定な場所で本製品をご利用になることで、本製品の落 下、誤作動、故障などの原因となる恐れがあります。
- ・静電気に注意してください。 本製品は精密機器です。静電気の影響によって、製品の誤作動、故障などの原 因となる恐れがあります。本製品を取り付ける際は、コネクタや取り付け部分 を触れないなどの注意をしてください。
- ·落下や衝撃に注意してください。 本製品に落下や衝撃を与えることで、感雷、火災などの発生、または製品の誤 作動、故障などの原因となる恐れがあります。

#### ■その他

・本製品は日本国内でご利用ください。

本製品は日本の国内法のもとで利用可能な製品です。海外での利用はできま せん。また、本製品ご利用の際は各地域の法令や政令などによって利用の禁止 や制限がなされていないかご確認してください。

・ご利用のコンピュータのデータのバックアップを取得してください。

本製品のご利用にかかわらず、コンピュータのデータのバックアップを定期的 に取得してください。万一不測の事態が発生し不用意なデータの消失や復旧 が不可能な状態に陥ったとき回避策になります。なお、本製品のご利用に際し データ消失などの障害が発生しても、弊社では保証いたしかわることをあらか じめご了承ください。

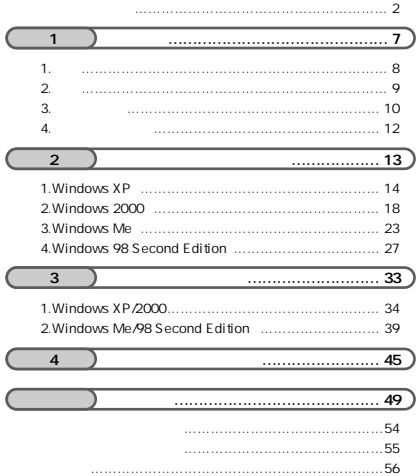

<span id="page-8-0"></span>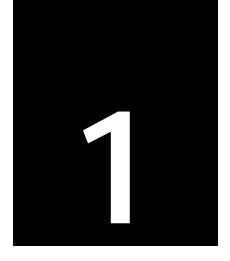

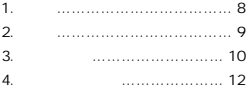

<span id="page-9-0"></span>**1**

PCMCIA Type IBM PC/AT DOS/V

Ethernet IEEE802.3 10BASE-T,IEEE802.3u 100BASE-

TX

*1.*

10/100Mbps

20/200Mbps Autonegotiation

AutoNegotiation 10/100Mbps /

**The Street Dock** エクター・エヌ エクスティック こうしんしゃ

 $PC$ 

<span id="page-10-0"></span>*2.*

**IEEE802.3 10BASE-T,IEEE802.3u 100BASE-TX PCMCIA 2.0/2.1** Full-Duplex **Autonegotiation** 

DirecDock

**1**

**1**

<span id="page-11-0"></span>*3.*

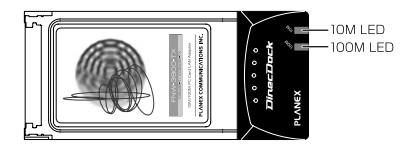

本製品は図に示されるような2つのLEDインジケータを備えています。

「100M」LED

100M

 $10M$ 

「10M」LED

10M

 $100M$ 

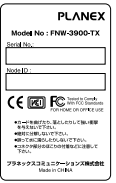

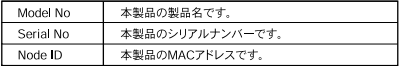

<span id="page-13-0"></span>**1** *4.*

> FNW-3900-TX PCMCIA LAN FNW-3900-TX CD-ROM 1

<span id="page-14-0"></span>**2**

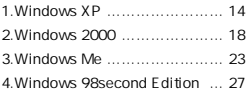

PCMCIA TypeII

<span id="page-15-0"></span>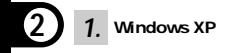

**1-1.**  $OS$ 

- **1-2.** CD/DVD **FNW-3900-TX CD-ROM**
- 1-3. **1-3. PCMCIA TypeII**

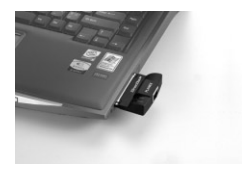

PLANEX-FNW-3900-TX

### **1-4.** Windows XP Service Pack 2

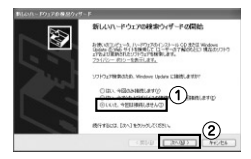

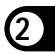

#### **1-5.** 「一覧または特定の場所がある」ということを選び、

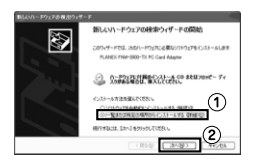

CD/DVD

WINXP

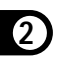

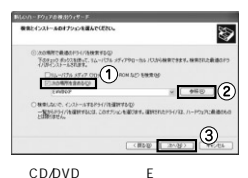

アウェアのインストール  $\triangle$ このハードウェア FLANEX FMW-0900-TX PC Card Adunte <br>モソフトウェアは、Windows XP との<br>この時していません。 インストールの体正型 п

 $1 - 7$ .

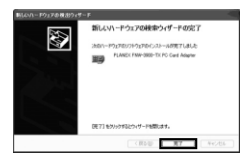

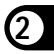

#### **1-8.** CD/DVD **FNW-3900-TX CD-ROM**

<span id="page-19-0"></span>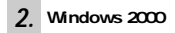

**2-1.**  $OS$ 

**2-2.** CD/DVD FNW-3900-TX CD-ROM **2**

2-3. **PCMCIA TypeII** 

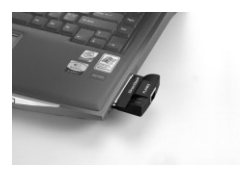

#### PLANEX-FNW-3900-TX

 $2 - 4$ .

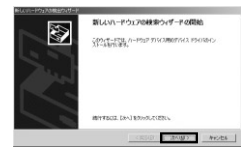

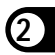

#### **2-5.**  $\blacksquare$

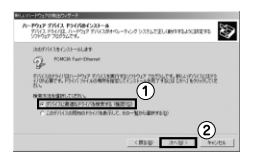

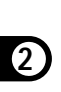

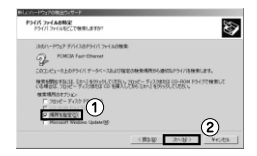

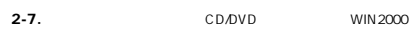

 $OK$ 

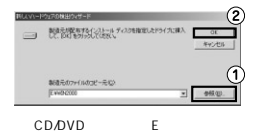

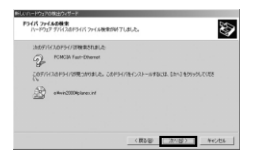

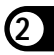

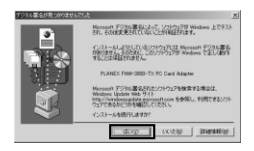

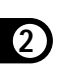

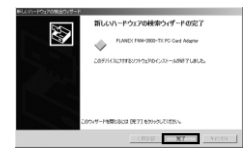

### **2-10.** CD/DVD **FNW-3900-TX CD-ROM**

# <span id="page-24-0"></span>Windows Me *3.*

**3-1.**  $OS$ 

**3-2.** CD/DVD **FNW-3900-TX CD-ROM** 

**2**

**3-3.** PCMCIA TypeII

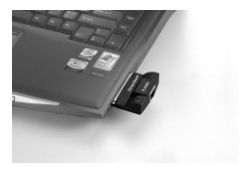

#### PLANEX-FNW-3900-TX

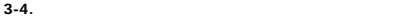

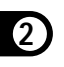

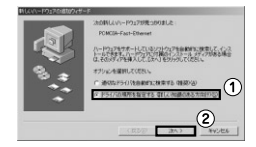

#### **3-5.** 「使用中のデバイス」の「検索場」の「検索場」ということを実現している。

CD/DVD WINME

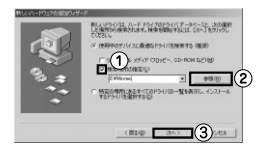

CD/DVD F

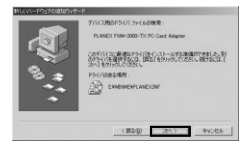

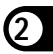

#### $3 - 7$ .

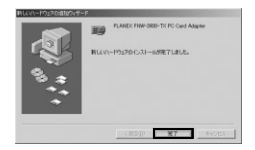

**3-8.** CD/DVD **FNW-3900-TX CD-ROM** 

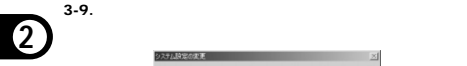

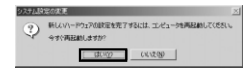

# <span id="page-28-0"></span>Windows 98 Second Edition *4.*

Windows 98SF

 $\mathsf{OK}$ 

CD/DVD

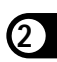

**4-1.**  $OS$ 

**4-2.** CD/DVD **FNW-3900-TX CD-ROM** 

**4-3.** PCMCIA TypeII

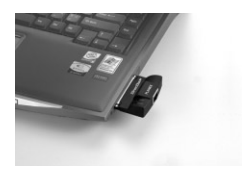

PLANEX-FNW-3900-TX

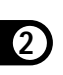

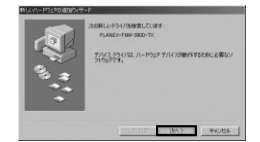

#### **4-5.**「使用中のデバイスに最適なドライバを検索する」を選び、[次

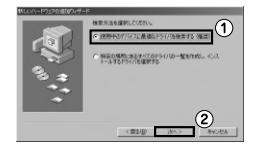

**4-6.**「検索場所の指定」チェックボックスのみをオンにし、[参照]

CD/DVD Win98SF

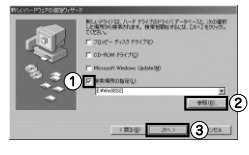

CD/DVD F

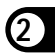

#### **4-7.**[次へ]をクリックします。

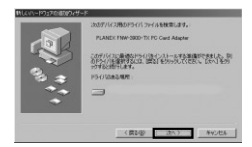

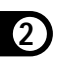

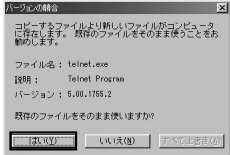

### **4-9.**[完了]をクリックします。

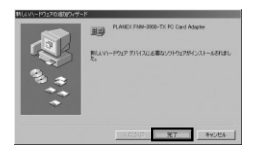

**4-10.** CD/DVD FNW-3900-TX CD-ROM

#### **4-11.**「システム設定の変更」の[はい]をクリックし、コンピュ

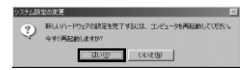

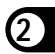

<span id="page-34-0"></span>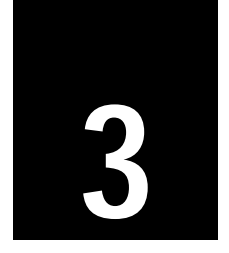

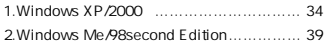

<span id="page-35-0"></span>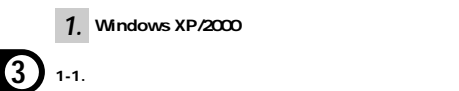

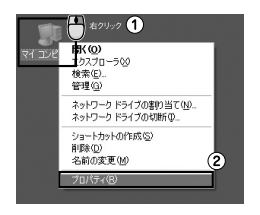

**1-2.**  $\blacksquare$ 

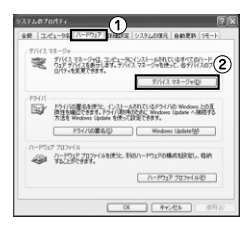

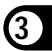

1-3.  $+$  **+**  $+$   $-$ 

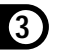

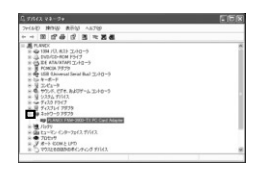

PLANEX FNW-3900-TX

PC Card Adapter

1-4. PLANEX FNW-3900-TX PC Card Adapter

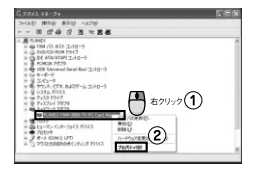

PLANEX FNW-3900-TX PC Card Adapter

**1-5.** 「全然」と「ごのデバイス」と「ごのデバイス」と「ごのデバイス」と「ごのデバイス」と「ごのデバイス」と「ごのデバイス」と「ごのデバイス」と「ごのデバイス」と「ごのデバイス」と「ごのデバイス」と「ごのデバイス」と「ごのデバイス」と「ごのデバイス」と「ごのデバイス」と「ごのデバイス」と「ごのデバイス」と「ごのデバイス」と「ごのデバイス」と「ごのデバイス」と「ごのデバイス」と「ごのデバイス」と「ごのデバイス」と「ごのデバイス」と「ご

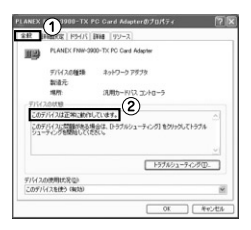

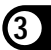

PLANEX FNW-3900-TX PC Card Adapter

 $OK$ 

**1-6.** OK PLANEX FNW-3900-TX PC Card

Adapter

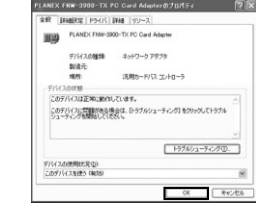

**1-7.**  $\blacksquare$ 

**3**

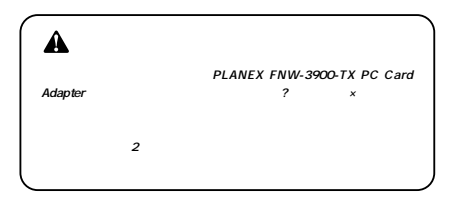

# <span id="page-40-0"></span>Windows Me /98Second Edition *2.*

Windows Me

98SE E

**2-1.**  $\blacksquare$ 

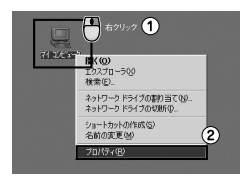

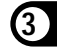

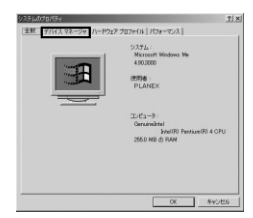

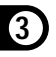

**2-3.**  $+$   $+$   $-$ 

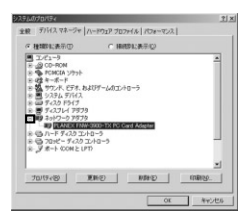

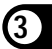

PLANEX FNW-3900-TX

PC Card Adapter

### 2-4. PLANEX FNW-3900-TX PC Card Adapter

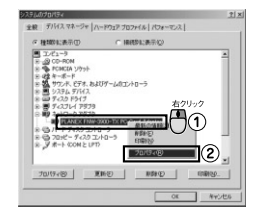

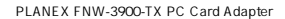

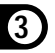

**2-5.**  $\blacksquare$ 

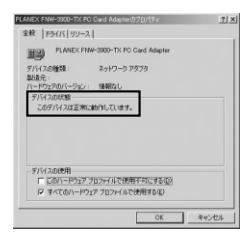

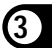

Realetek RTL8139 Family PCI Fast

**Ethernet NIC** 

**2-6.** OK PLANEX FNW-3900-TX PC Card

Adapter

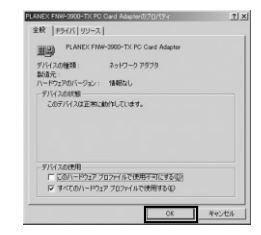

**2-7.**  $\blacksquare$ 

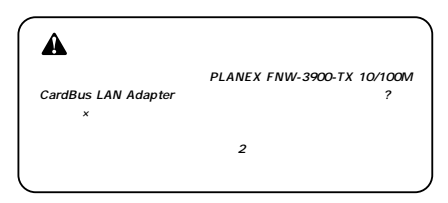

**3**

<span id="page-46-0"></span>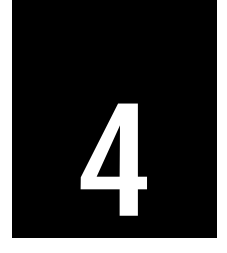

**1.** LAN RJ-45

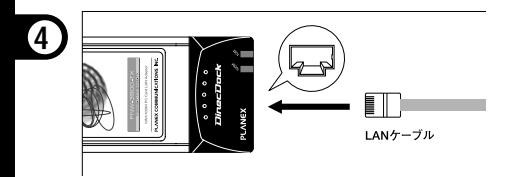

 $-$  5  $-$  0.000  $-$  5  $-$  0.000  $-$  0.000  $-$ 

**2.** LAN RJ-45

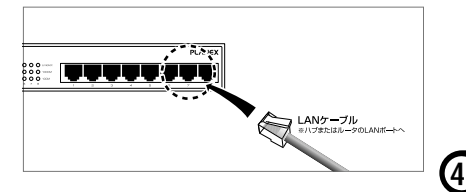

**3.** Autonegotiation

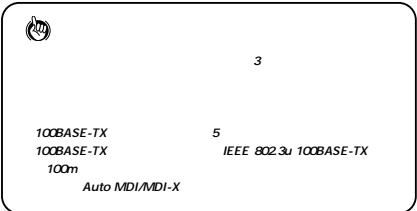

<span id="page-50-0"></span>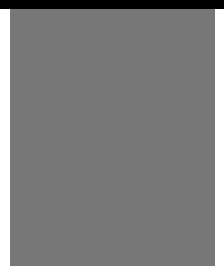

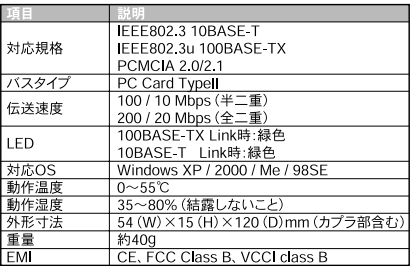

**B** 付録

# **MEMO**

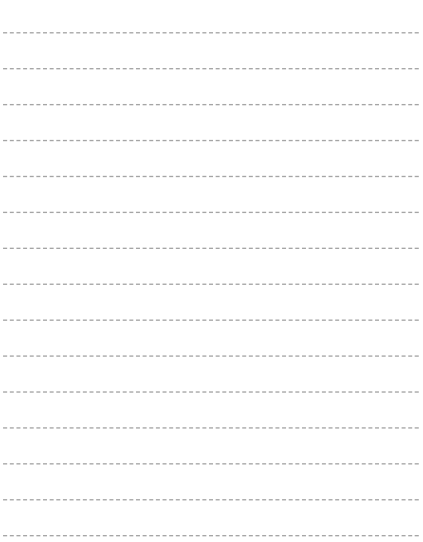

# **MEMO**

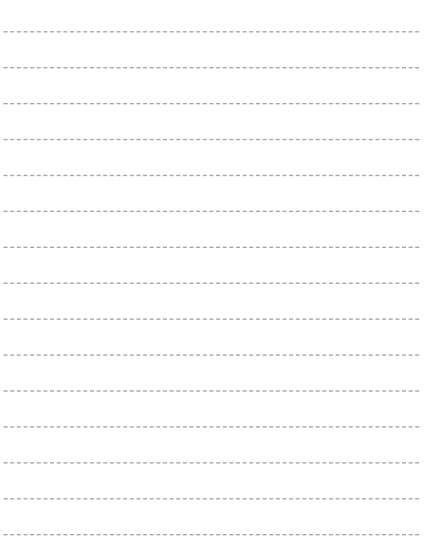

# **MEMO**

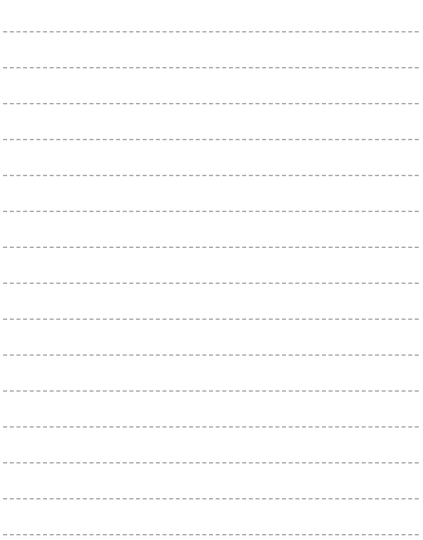

<span id="page-55-0"></span>http://www.planex.co.jp/user/

**PLANEX Direct** 

<span id="page-56-0"></span>ケーブル1本からレイヤ3スイッチまで、お客様が探しているものが見つかります。 **PLANEX Direct** http://direct.planex.co.jp/

〈ご質問/お見積もりフォーム〉 http://www.planex.co.jp/lan.shtml

http://www.planex.co.jp/support/techform/  $24$ 

> 0120-415977 10 12 13 17

**FAX** 

03-5766-1615

 $24$ 

Windows XP/Me

http://www.planex.co.jp/

 $2005 \t10$ 

<span id="page-57-0"></span> $\overline{2}$  $FAX$ 

FAX:03-5766-1615

送信日:

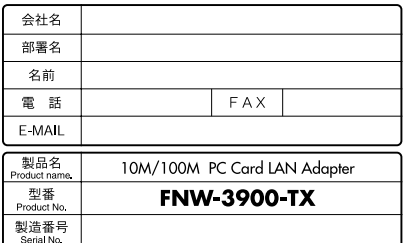

### 1) ご使用のコンピュータについて

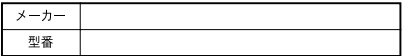

### 20S

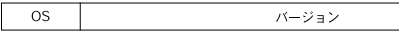

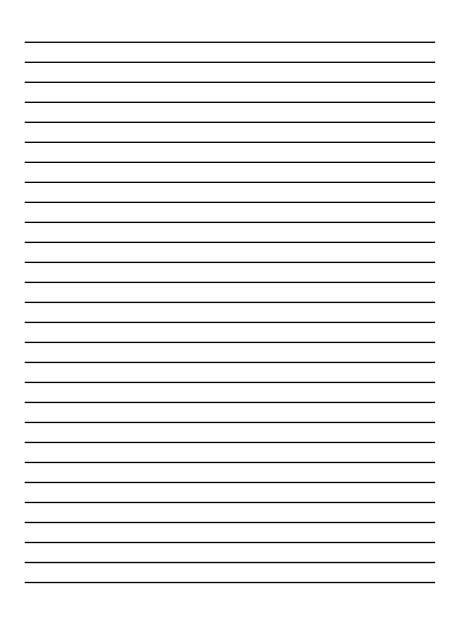

<u> 1989 - Andrea Santa Andrea Andrea Andrea Andrea Andrea Andrea Andrea Andrea Andrea Andrea Andrea Andrea Andr</u>

## プラネックスコミュニケーションズ株式会社